# Postup přihlášení žáka do zájmových kroužků

(návod je vytvořen z náhledů obrazovek počítače v prohlížeči Google Chrome, na mobilních zařízeních nebo v jiném prohlížeči mohou být případné obrazovky mírně pozměněny)

#### **Na www stránkách školy klikněte na odkaz Moodle.**

Internetová klasifikace Bakaláři | Suplování | Plán akcí | Rozvrhy | Školní jídelna - obědy | Moodle | Office365 | Webmail | Youtube |

Základní škola Otokara Březiny, Jihlava, příspěvková organizace

"Žák není nádoba, kterou je potřeba naplnit, ale pochodeň, kterou je potřeba zažehnout." (Sokrates)

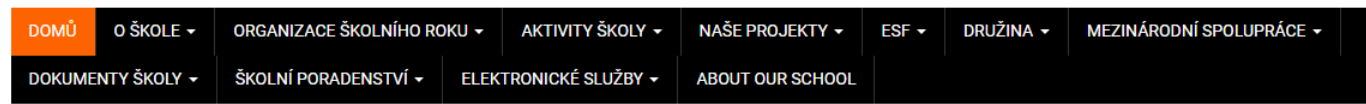

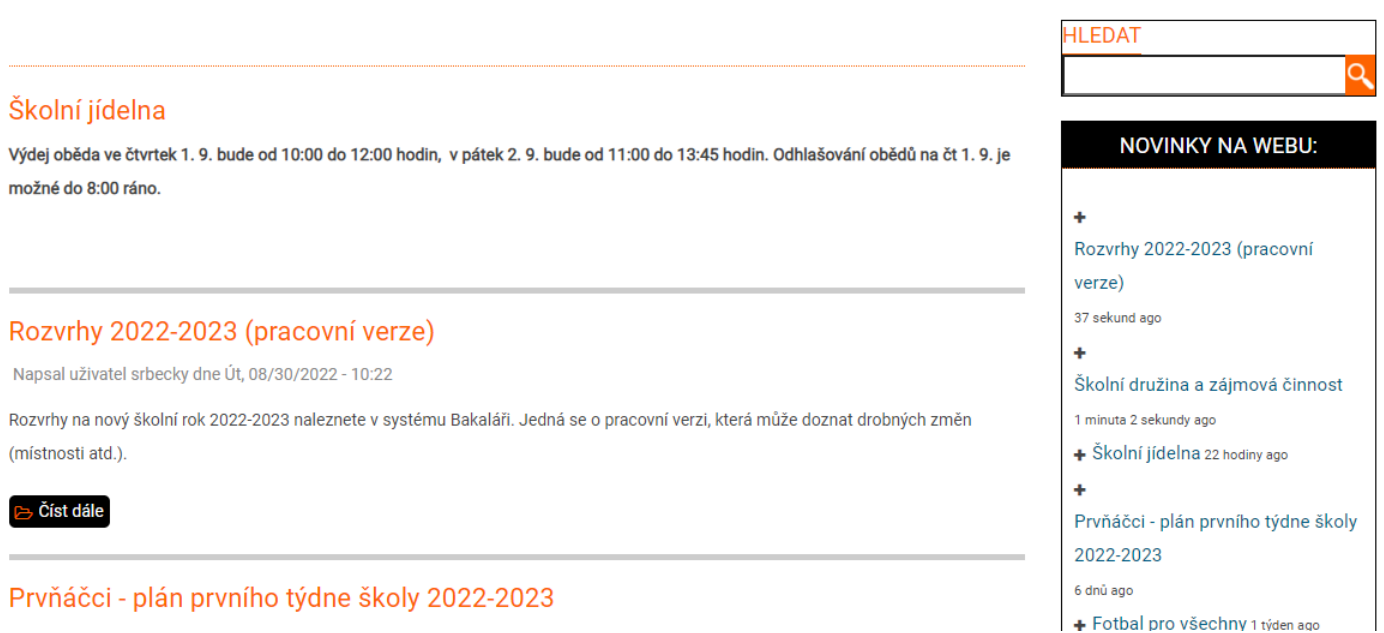

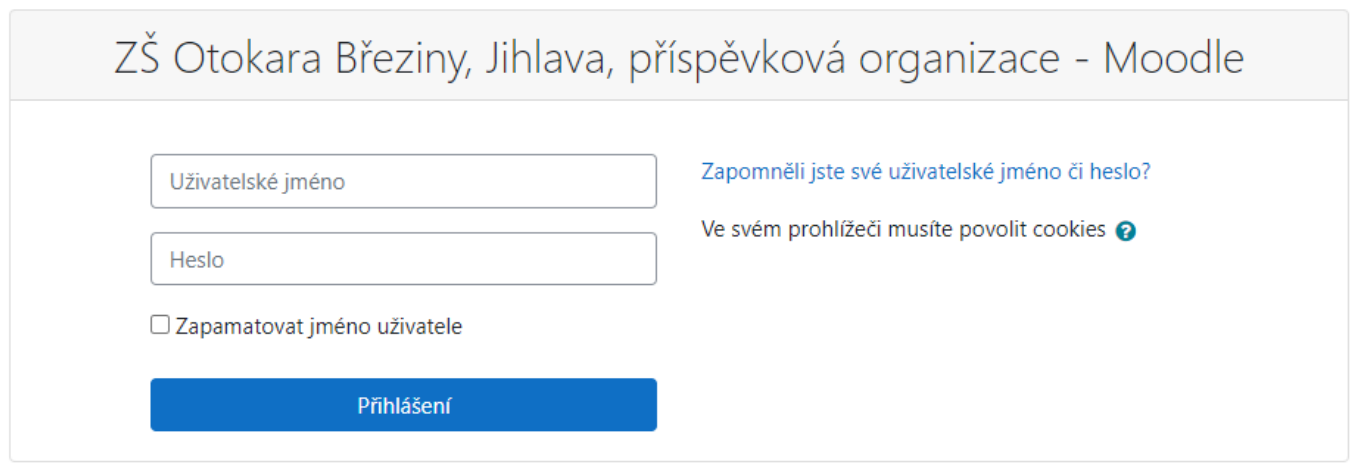

#### **Klikněte na odkaz Různé**

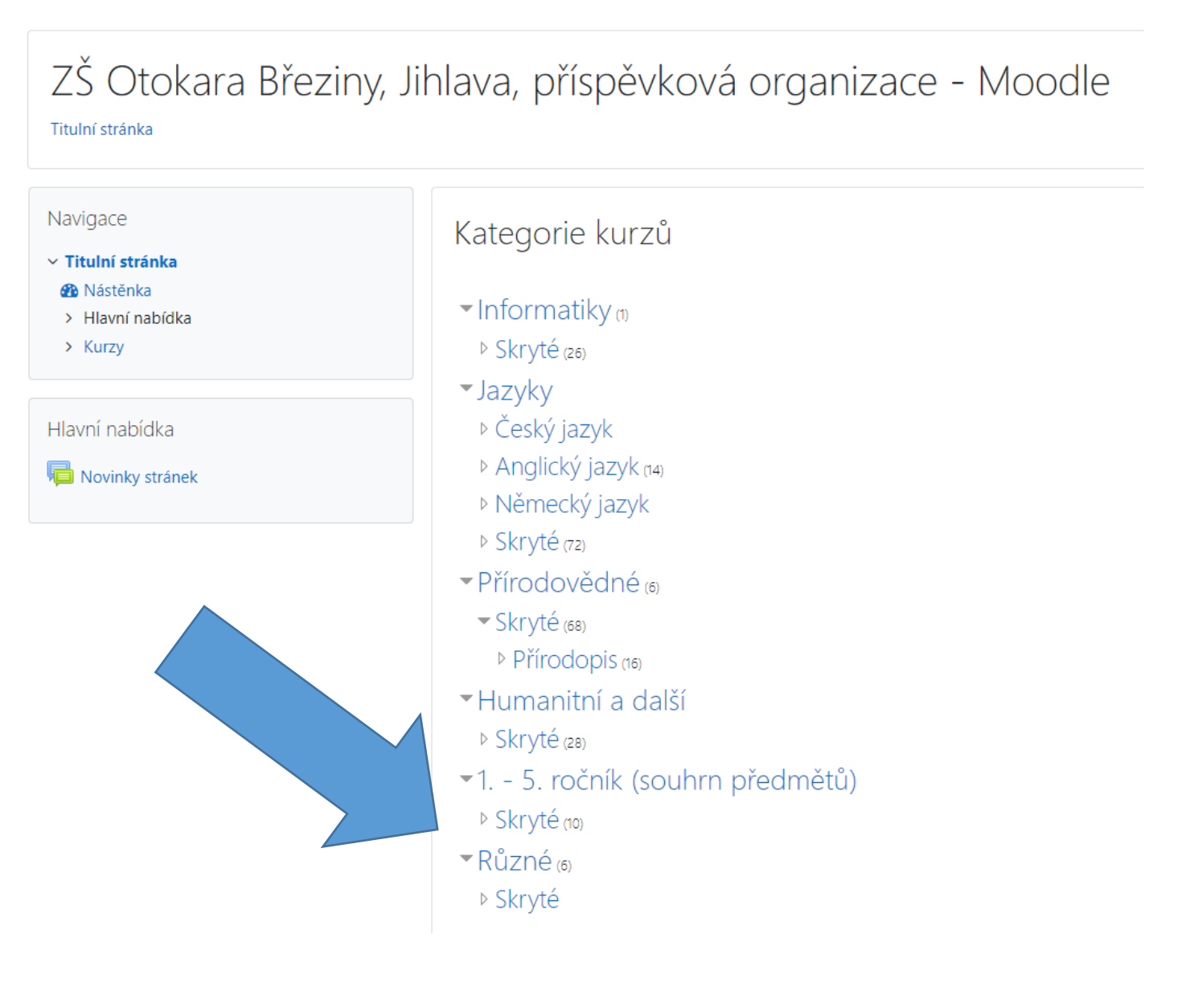

#### **Klikněte na odkaz Zájmové kroužky**

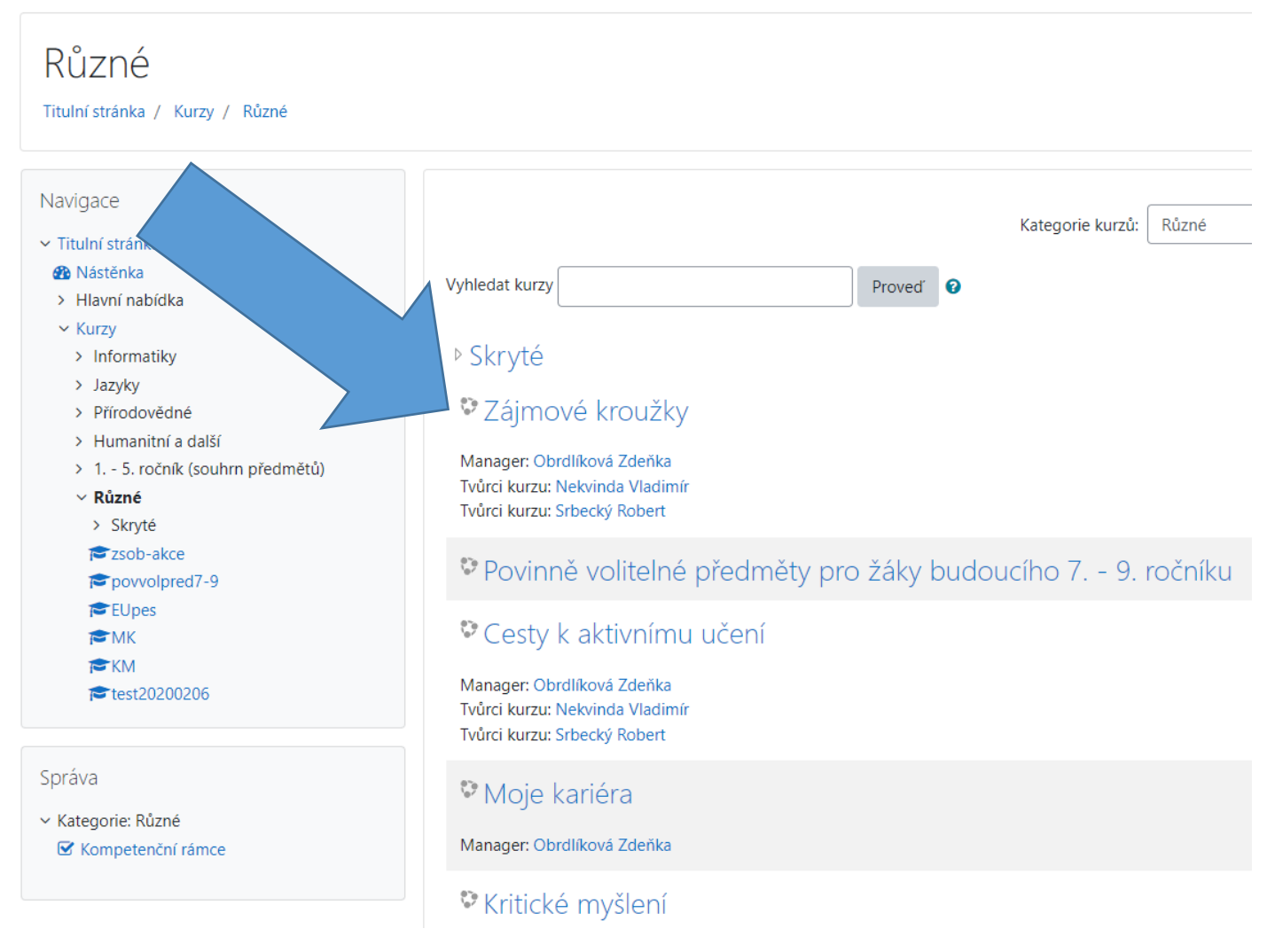

### **Novým účastníkům se objeví tlačítko "Zapsat se do kurzu", klikněte na něj**

Volby zápisu

# V Zájmové kroužky

Manager: Obrdlíková Zdeňka Tvůrci kurzu: Nekvinda Vladimír Tvůrci kurzu: Srbecký Robert

# ▼ Zápis sebe sama do kurzu (Student)

Klíč k zápisu není požadován

Zapsat se do kurzu

#### Nyní již vidíte přehled kategorií jednotlivých kroužků. Kliknutím na dané odkazy se vám zobrazí příslušná nabídka kroužků.

Cvičení - příprava na přijímací zkoušky - 9. ročník

V případě zájmu vyberte kroužky dle třídy. Páteční procvičování testů s Míšou Horskou si mohou vybrat žáci bez ohledu na třídu. Každý kroužek 100 Kč/měsíc.

Zájmové kroužky pro 5. - 9. ročník

Společná aktivita pro více ročníků. Každý kroužek 100 Kč/měsíc.

၇ Neplacené kroužky - příprava na zkoušky a olympiády

Rozvoj nadání, případná reprezentace školy.

၇ Neplacené kroužky - kroužky v rámci projektů

Rozvoj nadání, případná reprezentace školy.

Kroužky v rámci školní družiny - PONDĚLÍ

V rámci ŠD je možné vybrat libovolné množství kroužků. Věnujte pozornost termínům jednotlivých aktivit a pro jaké ročníky je aktivita určena.

Kroužky v rámci školní družiny - ÚTERÝ

V rámci ŠD je možné vybrat libovolné množství kroužků. Věnujte pozornost termínům jednotlivých aktivit a pro jaké ročníky je aktivita určena.

#### Kroužky v rámci školní družiny - STŘEDA

V rámci ŠD je možné vybrat libovolné množství kroužků. Věnujte pozornost termínům jednotlivých aktivit a pro jaké ročníky je aktivita určena.

#### Kroužky v rámci školní družiny - ČTVRTEK

V rámci ŠD je možné vybrat libovolné množství kroužků. Věnujte pozornost termínům jednotlivých aktivit a pro jaké ročníky je aktivita určena.

#### Kroužky v rámci školní družiny - PÁTEK

V rámci ŠD je možné vybrat libovolné množství kroužků. Věnujte pozornost termínům jednotlivých aktivit a pro jaké ročníky je aktivita určena.

#### Například jsem klikl na Kroužky v rámci školní družiny – PONDĚLÍ

# Kroužky v rámci školní družiny - PONDĚLÍ

V rámci ŠD je možné vybrat libovolné množství kroužků.

Věnujte pozornost termínům jednotlivých aktivit a pro jaké ročníky je aktivita určena.

□ Šachy - 1. - 5. r., 6.55 - 7.55 (Charvátová) □ Flétna 1. - 2. r., 7.00 - 8.00 (Coufalíková)

□ Vaření (sudý týden) 1. - 2. r., 14.40 - 16.00 (Benešová, Šlechtická) □ Vaření (lichý týden) 3. - 5. r., 14.40 - 16.00 (Benešová, Šlechtická)

□ Divadelní kroužek 3. - 8. r., 14.40 - 17.00 (Kopáčková) □ Baseball 1. - 3. r., 14.30 - 16.00 (Tulis)

□ Hrátky s korálky 2. - 5. r., 14.40 - 16.00 (Koumarová) □ Kamínky-malování (sudý týden)1. - 2. r., 14.40 - 16.00 (Coufalíková, Daňková)

□ Kamínky-malování (lichý týden)3. - 4. r., 14.40 - 16.00 (Coufalíková, Daňková)

Uložit mou volbu

Odpovědi

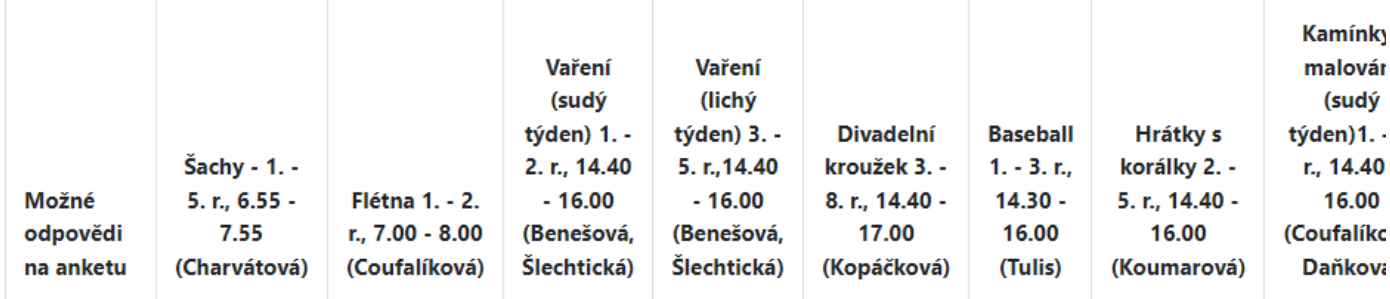

Kliknutím na příslušný čtvereček před kroužkem provedete výběr kroužku. Můžete vybrat více kroužků podle zájmu a časových možností žáka.

#### **Máte-li vybráno, potvrďte svoji volbu kliknutím na tlačítko Uložit mou volbu.**

Kroužky v rámci školní družiny - PONDĚLÍ

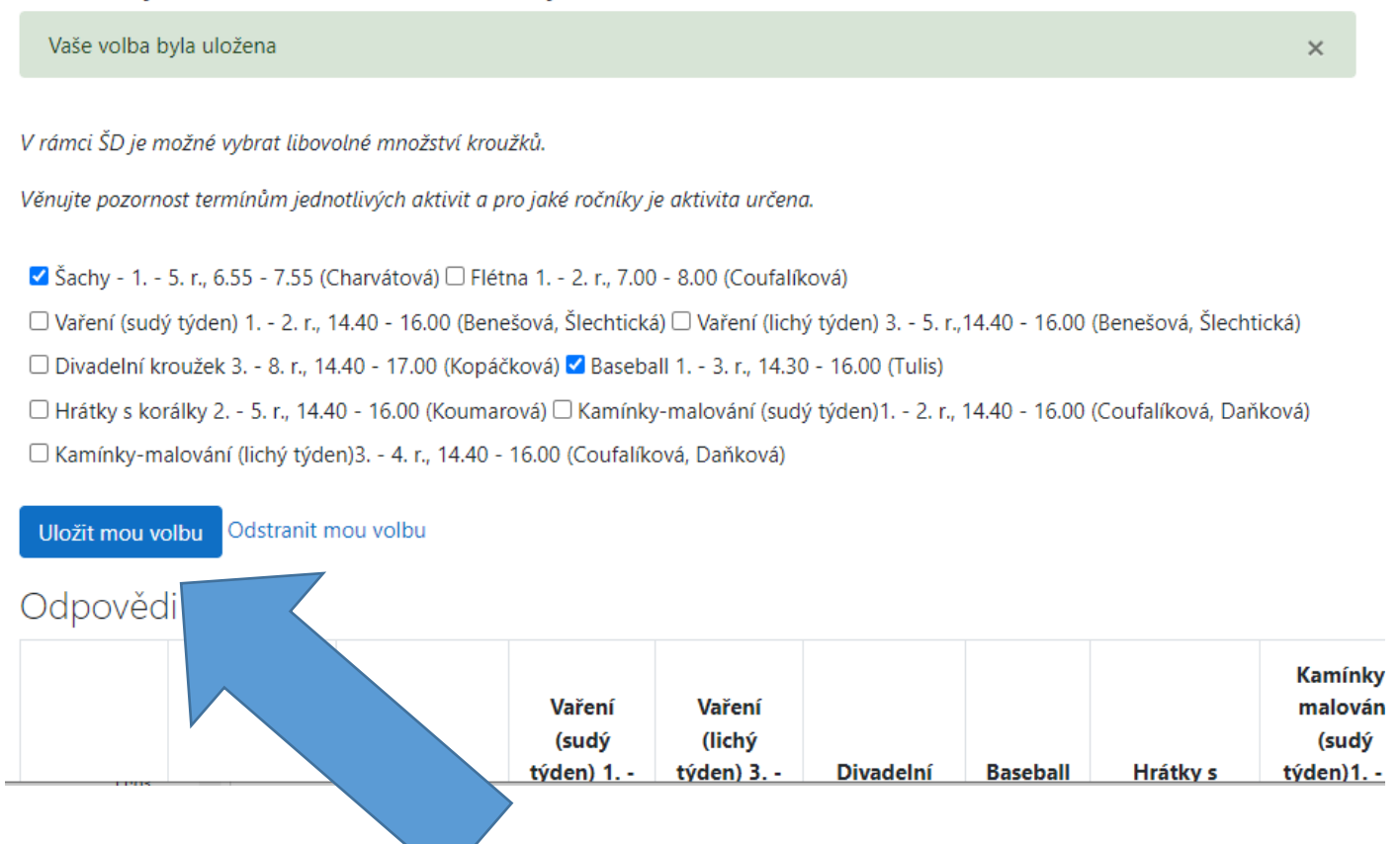

**Níže uvidíte, kdo další je již přihlášen.**

**Pokud před některým zájmovým kroužkem není zaškrtávací čtvereček a je za ním napsáno "Obsazeno", znamená to, že již byla naplněna maximální kapacita kroužku a není možné se do něj přihlásit.**

#### Pokud se chcete přihlásit na další kroužky z jiné kategorie, klikněte na její název v levém menu (v návodu zvýrazněno žlutě):

Navigace v Titulní stránka **B** Nástěnka > Hlavní nabídka ∨ Moje kurzy  $\times$  zsob-akce > Účastníci **U** Odznaky ■ Kompetence **田** Známky > Úvod v Zájmové kroužky Přehled zájmových kroužků ? Cvičení - příprava na přijímací zkoušky - 9. roč... ? Zájmové kroužky pro 5. - 9. ročník ? Neplacené kroužky - příprava na zkoušky a olympiády ? Neplacené kroužky - kroužky v rámci projektů ? Kroužky v rámci školní družiny -**PONDĚLÍ** ? Kroužky v rámci školní družiny -ÚTERÝ ? Kroužky v rámci školní družiny -STŘEDA ? Kroužky v rámci školní družiny -**ČTVRTEK** 

> ? Kroužky v rámci školní družiny -**PÁTEK**

# Kroužky v rámci školní družiny - PONDĚLÍ

V rámci ŠD je možné vybrat libovolné množství kroužků.

Věnujte pozornost termínům jednotlivých aktivit a pro jaké ročníky je aktivita určena.

Toto je náhled dostupných možností v této anketě. Hlasovat budete moci od Neděl

□ Šachy - 1. - 5. r., 6.55 - 7.55 (Charvátová) □ Flétna 1. - 2. r., 7.00 - 8.00 (Coufalíková □ Divadelní kroužek 3. - 8. r., 14.40 - 17.00 (Kopáčková) □ Baseball 1. - 3. r., 14.30 - 1 □ Kamínky-malování (sudý týden)1. - 2. r., 14.40 - 16.00 (Coufalíková, Daňková) □ Ka

#### Odpovědi

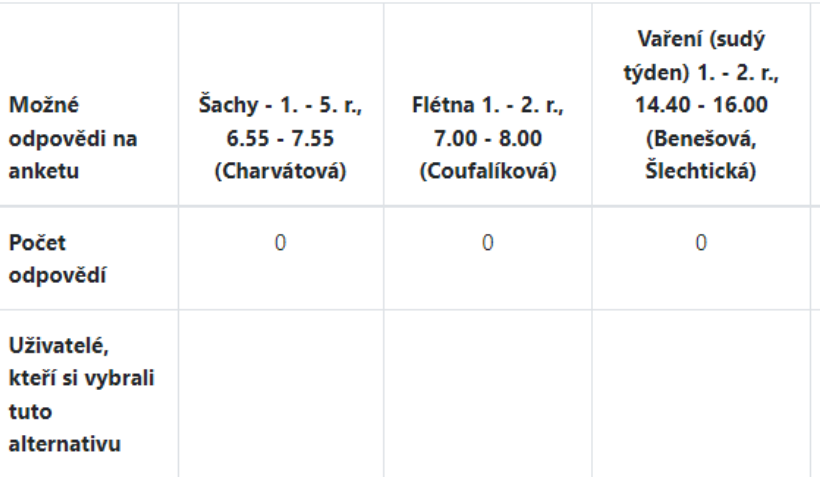

#### **Například jsem klikl na Kroužky v rámci školní družiny – ÚTERÝ**

# Kroužky v rámci školní družiny - ÚTERÝ

V rámci ŠD je možné vybrat libovolné množství kroužků.

Věnujte pozornost termínům jednotlivých aktivit a pro jaké ročníky je aktivita určena.

Toto je náhled dostupných možností v této anketě. Hlasovat budete moci od Neděle, 4. září 2022, 15.00.

□ Flétna 3. - 5. r., 7.00 - 8.00 (Coufalíková) □ Atletika1. - 5. r., 7.00 - 8.00 (Koumarová) □ Šachy 1. - 9. r., 14.40 - 16.10 (Charvátová)

□ Informatika 2. - 3. r. 14.40 - 15.45 (Šlechtická) □ Pastelka 1. - 4. r, 14.40 - 16.00 (Kožená) □ Pohybové hry 1. - 2. r, 14.40 - 15.40 (Coufalíková)

#### **A obdobným způsobem jako pondělní kroužky můžete vybrat úterní kroužky.**

## **UKONČENÍ PŘIHLAŠOVÁNÍ PROVEĎTE ODHLÁŠENÍM ŽÁKA Z MOODLE.**

**Pokud již máte vybrány požadované zájmové kroužky, kliknutím na příjmení a jméno žáka v pravém horním rohu obrazovky se vyroluje menu, ve kterém je**  poslední řádek "Odhlásit se".

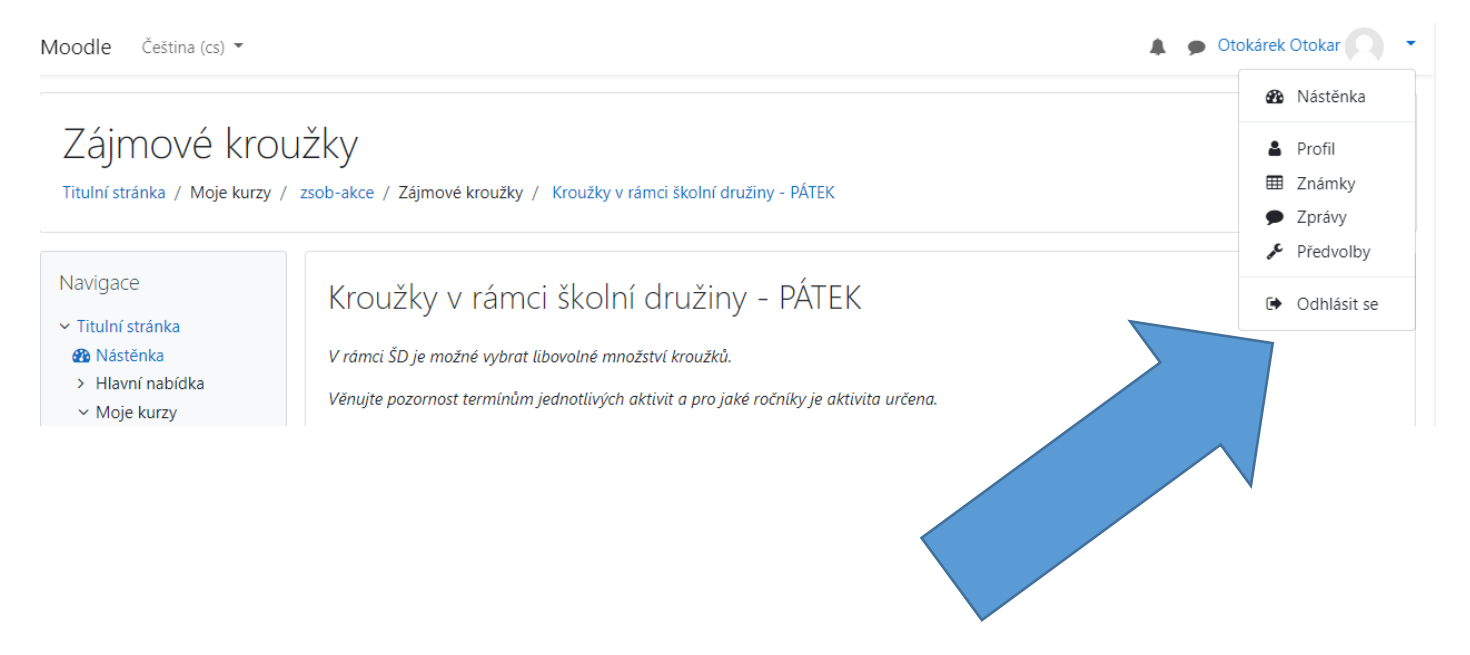

**Objeví se zpátky přihlašovací obrazovka do Moodle.**

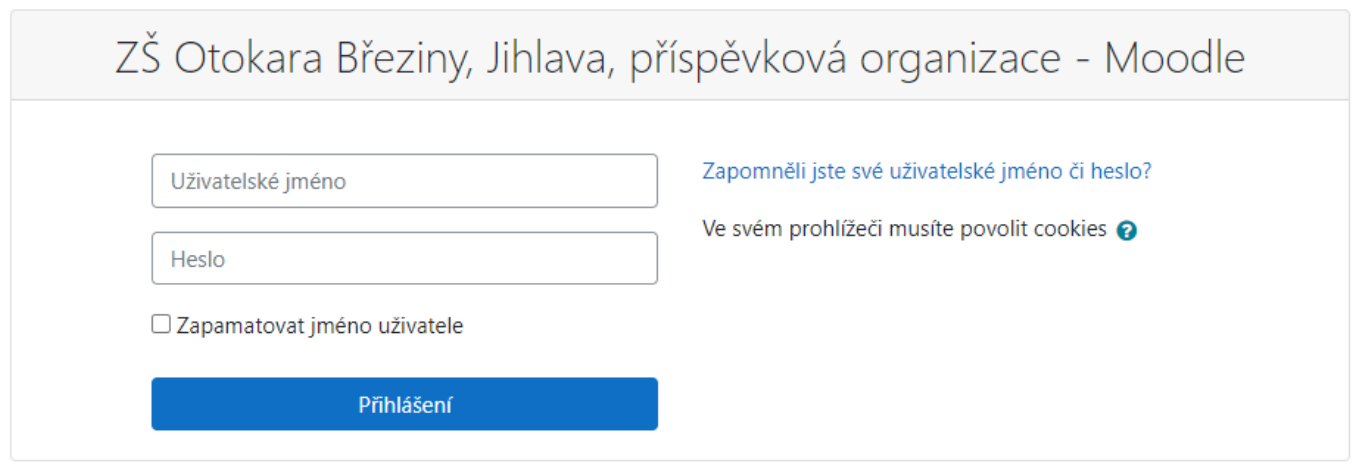

Děkujeme za spolupráci.

Mgr. Robert Srbecký, zástupce ředitele školy